# **Audacious - OLD, PLEASE USE GITHUB DISCUSSIONS/ISSUES - Feature #1126**

## **Right click to quick delete songs**

September 28, 2021 01:22 - Benjamin Franklin

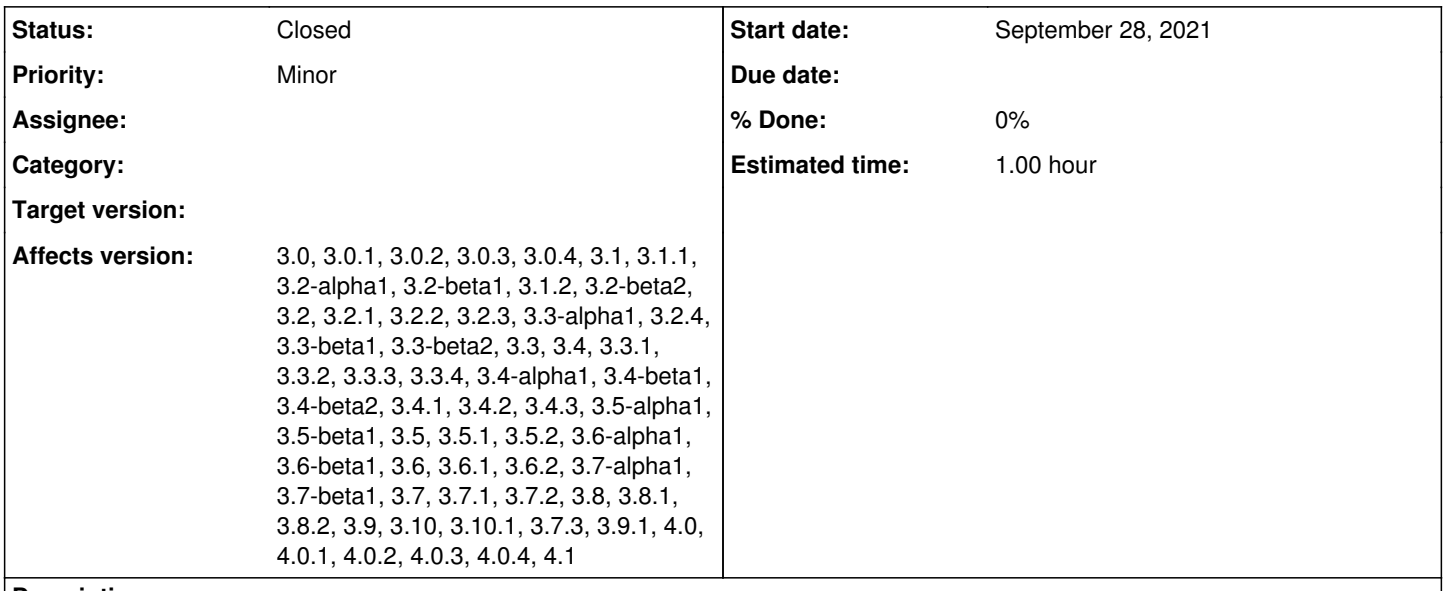

### **Description**

It's nice to be able to right click on a track currently playing and select delete in order to remove it permanently. A confirmation dialog is no problem.

This is a lot less hassle than having to open the folder, find the track, then delete it, then confirm a confirmation dialog.

This feature would allow for cleaning up of music databases much more quickly, and should be trivial to implement.

#### **History**

### **#1 - September 28, 2021 01:23 - Benjamin Franklin**

Sorry, this should have been submitted as a feature, not bug. Apparently I cannot change it now.

#### **#2 - September 29, 2021 18:08 - Thomas Lange**

- *Priority changed from Major to Minor*
- *Status changed from New to Closed*
- *Category deleted (core)*
- *Tracker changed from Bug to Feature*

There is already a plugin for this use case. You can enable it in the Audacious settings at "Plugins -> General -> Delete Files". It adds an entry to "Services" in the menu bar and also the right-click context menu.